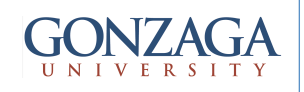

# Synthesis: Timing Constraints

talarico@gonzaga.edu 1

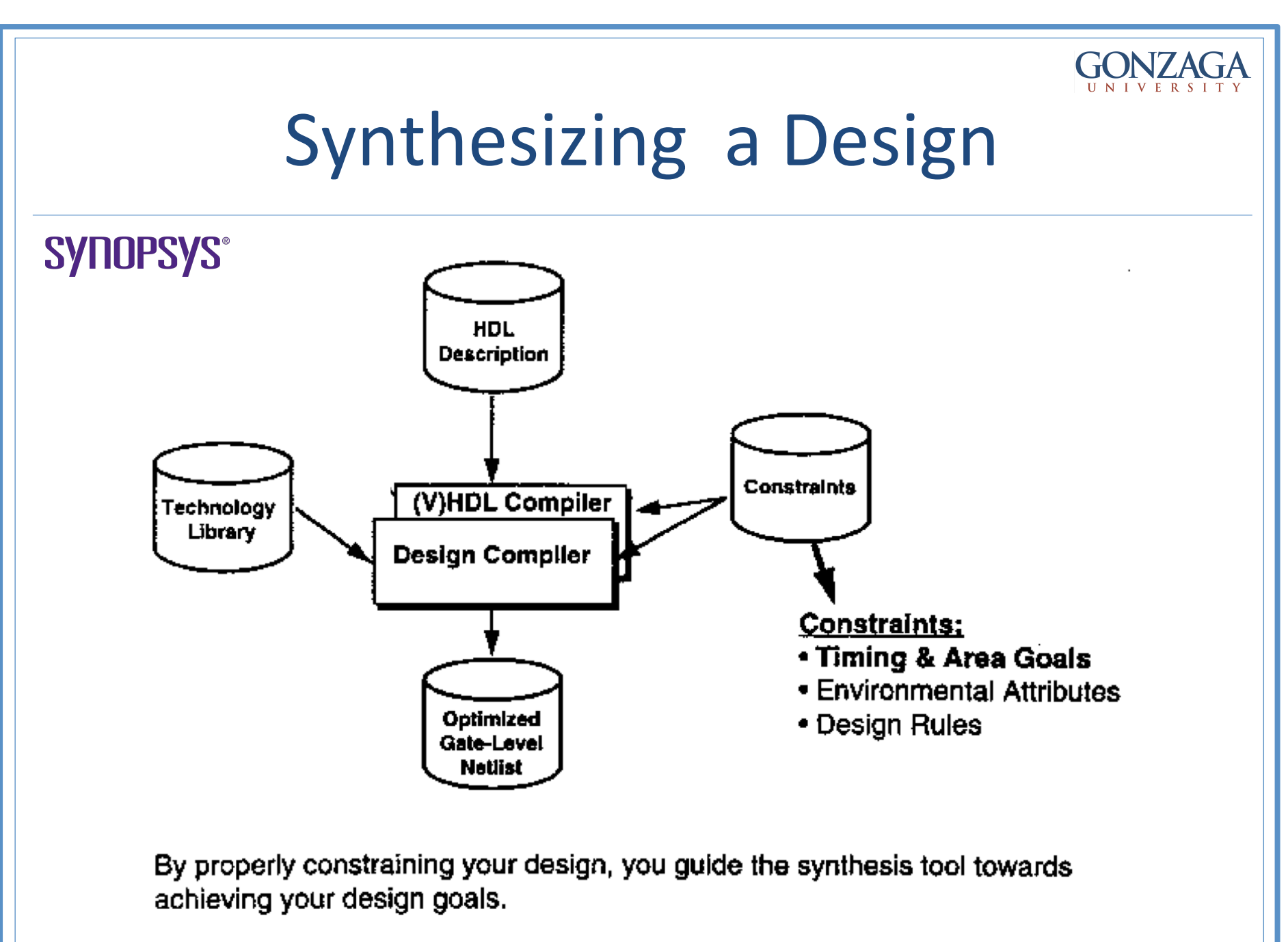

talarico@gonzaga.edu 2

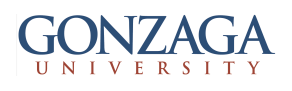

## **Synthesizing a Design**

- Recommended readings for in depth understanding of how to constrain and synthesize a design:
	- $-$  Timing Constraints and Optimization User Guide (by Synopsys)
	- Using the Synopsys Design Constraints Format Application Note (by Synopsys)
	- SDC and TimeQuest API Reference Manual (by Altera)

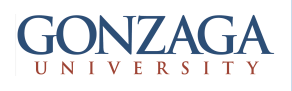

## **Static Timing Analysis**

- Static timing analysis is a method of validating the timing performance of a design by checking all possible paths for timing violations.
- It considers the "worst" possible delay through each logic element, but not the logical operation of the circuit
- In comparison to circuit simulation, static timing analysis is faster and more thorough.
- However, static timing analysis checks the design only for proper timing, not for correct logical functionality.

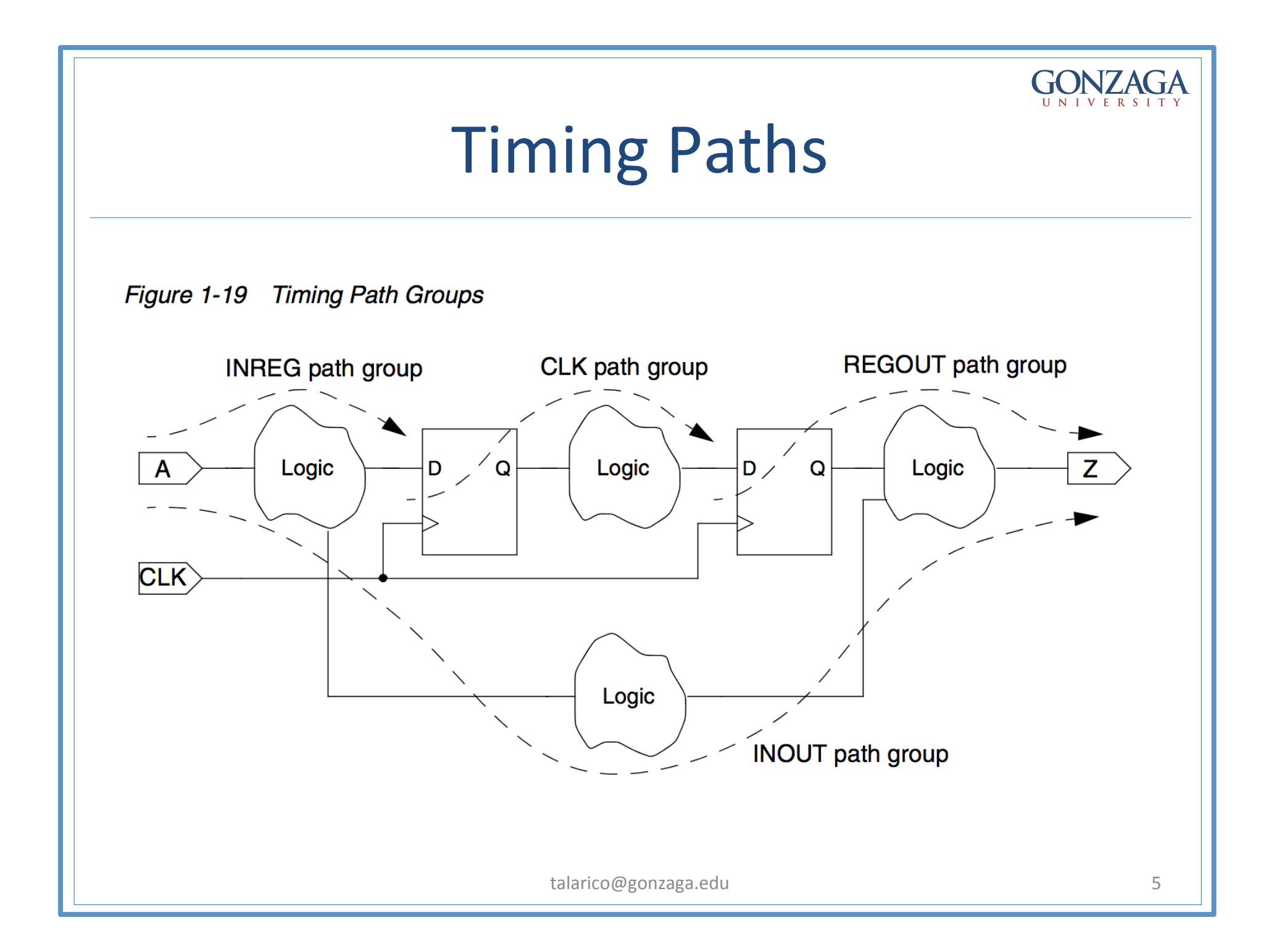

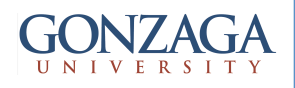

## **Flip-Flop Timing Checks**

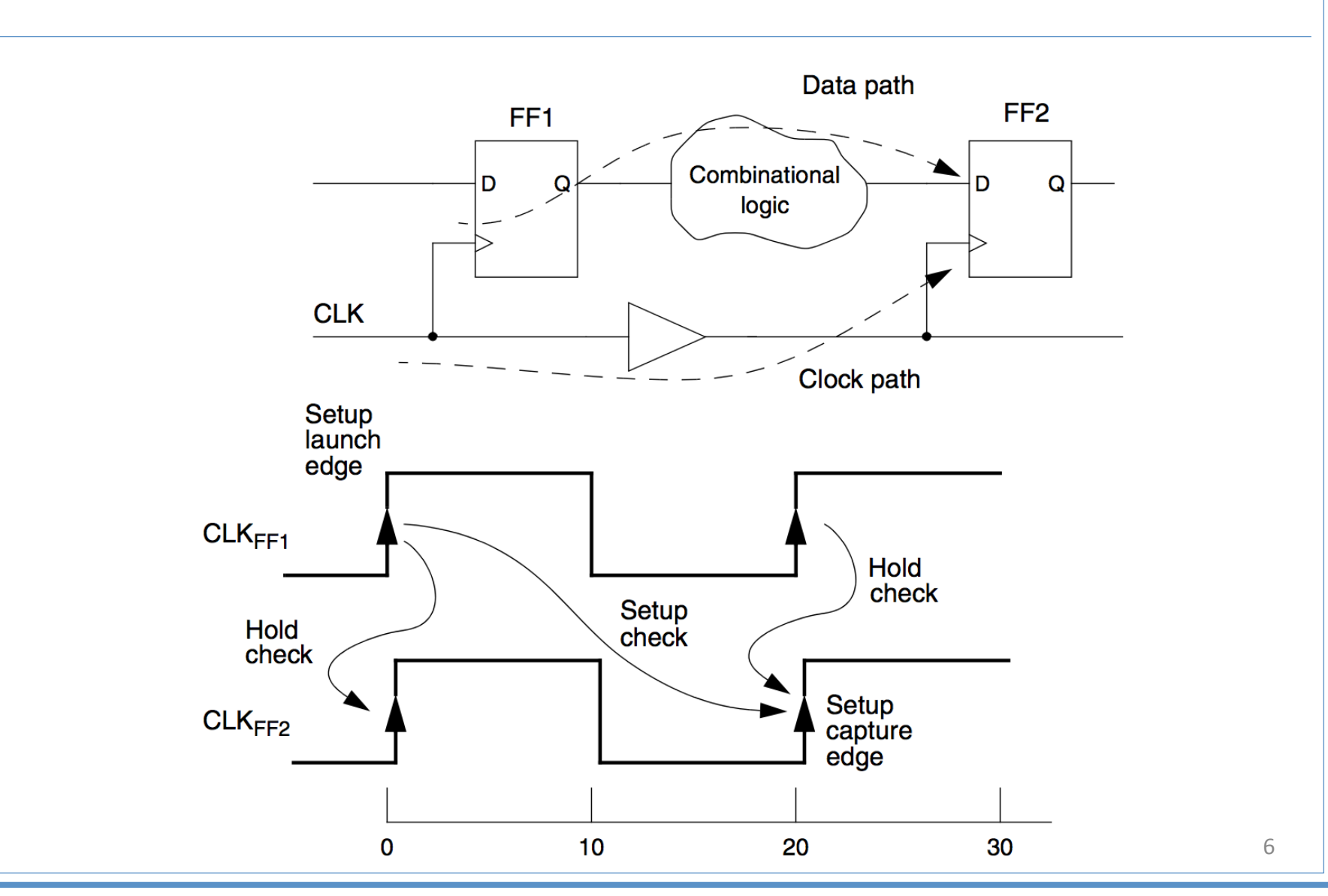

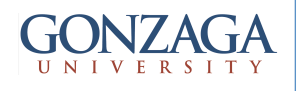

## Defining Timing goals for Synchronous Designs

**Synchronous Designs:** 

- . Data arrives from a clocked device.
- Data goes to a clocked device.

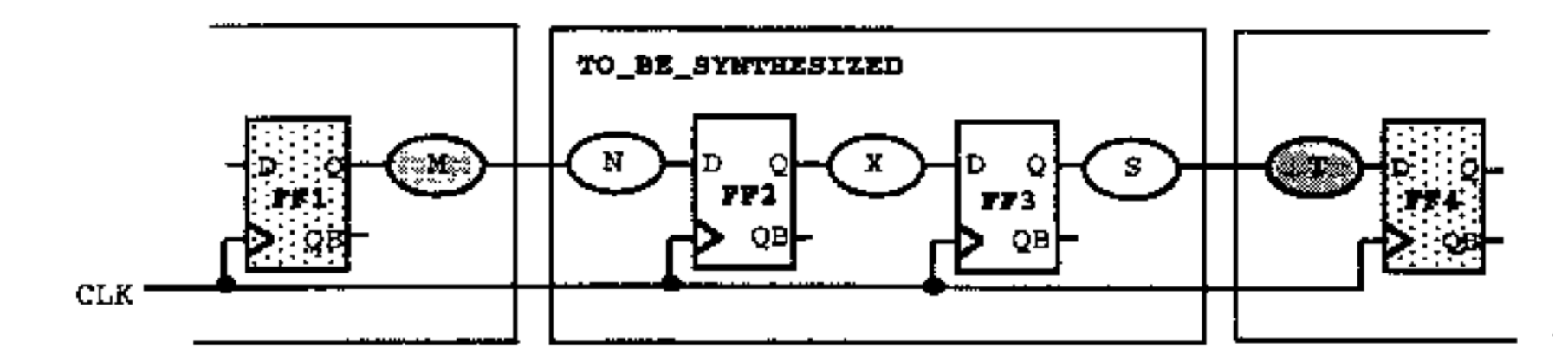

Methodology:

- 1. Define the clocks.
- 2. Define the I/O timing relative to the clocks.

talarico@gonzaga.edu 7

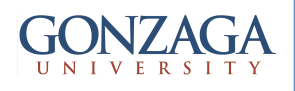

# **Specifying Timing Goals**

Specify timing goals by defining the clock and other related timing requirements of the design.

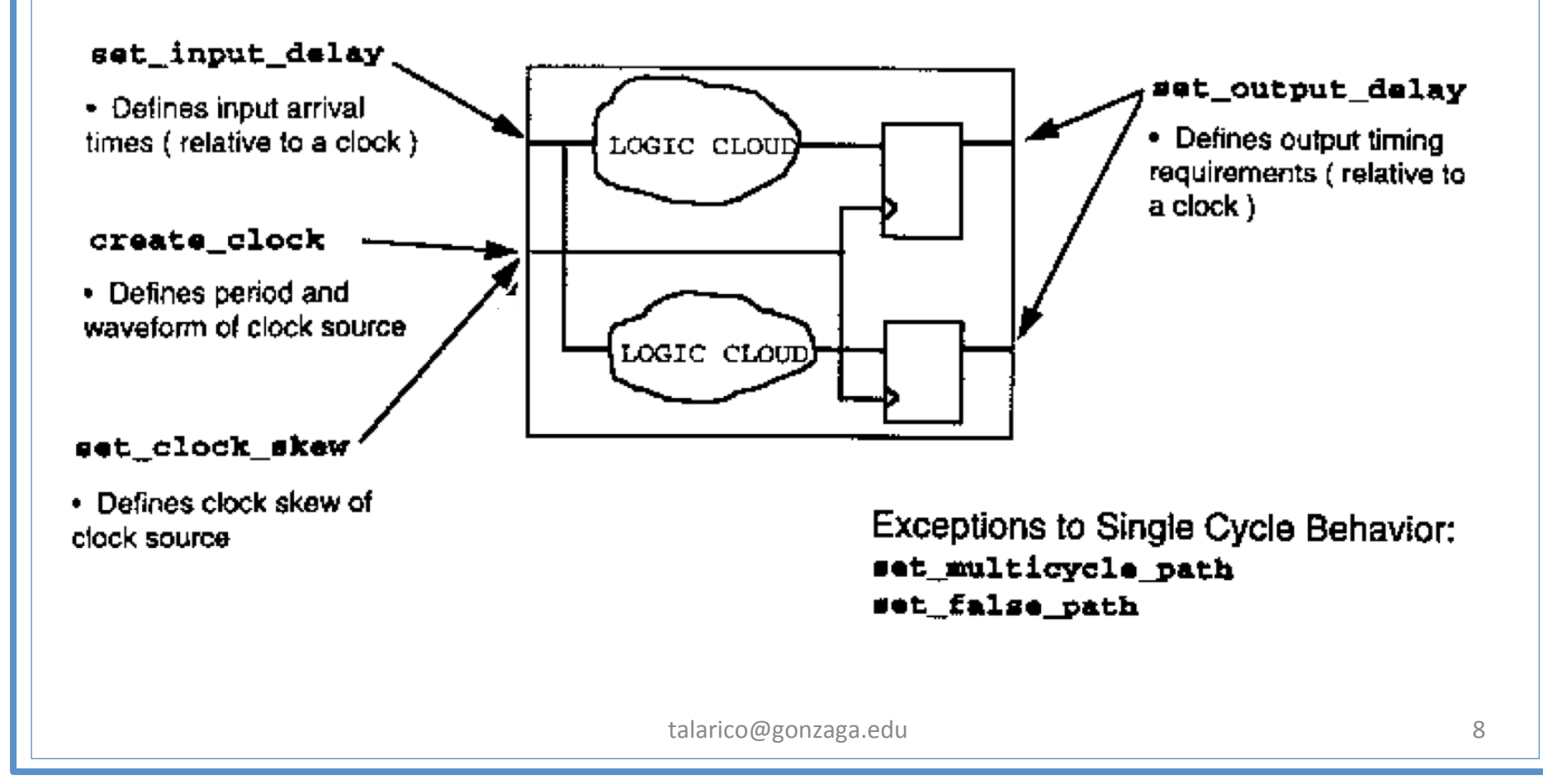

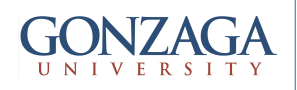

# Defining Clocks

- Define:
	- Clock Source (port or pin)
	- Period
	- Duty Cycle
	- Clock Skew (uncertainty)
	- Clock Latency (propagation through clock tree)
	- Transition Time (rise/fall time)

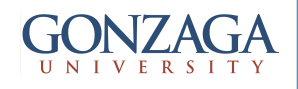

## Defining Clocks

- The command for specifying clocks is create clock
- If multiple clocks are used in the design, you must specify the timing relationships between those clocks so that the analysis tool can check the timing of a path launched by one clock and captured by another

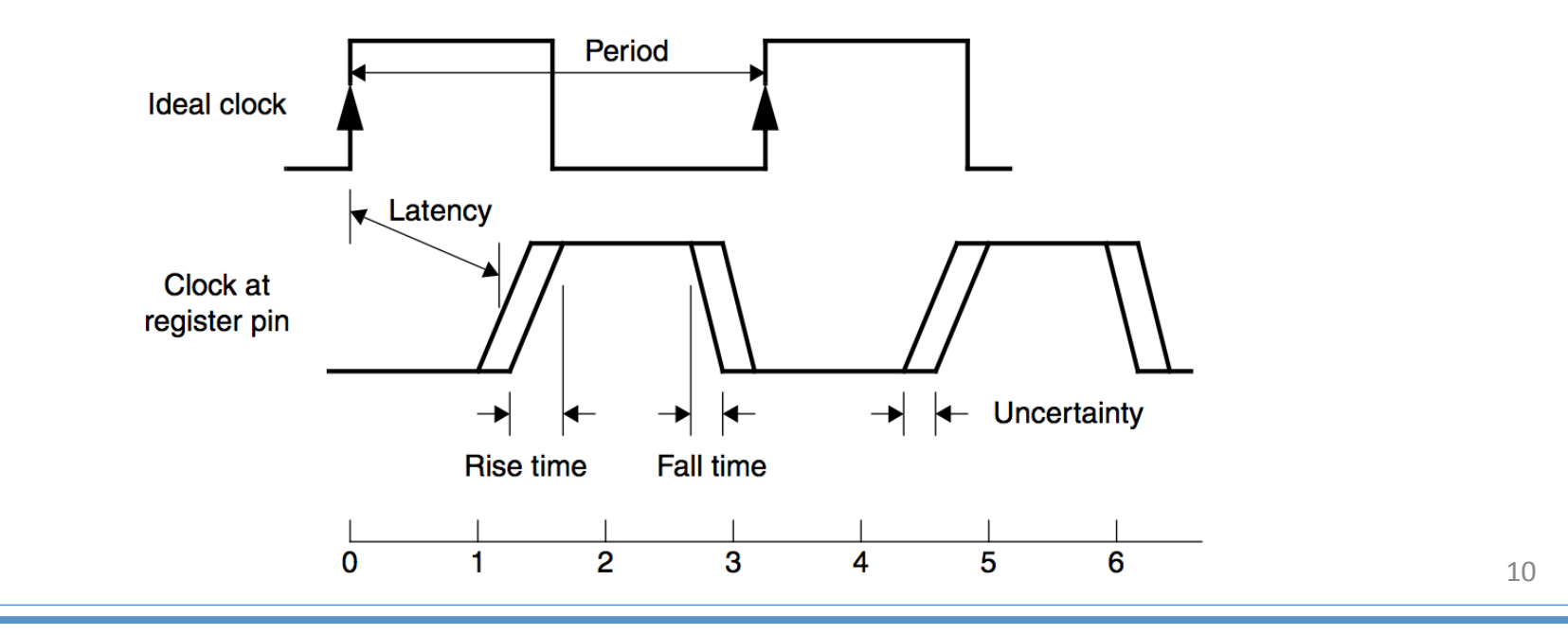

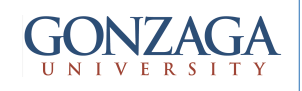

## **Clock Network Effects**

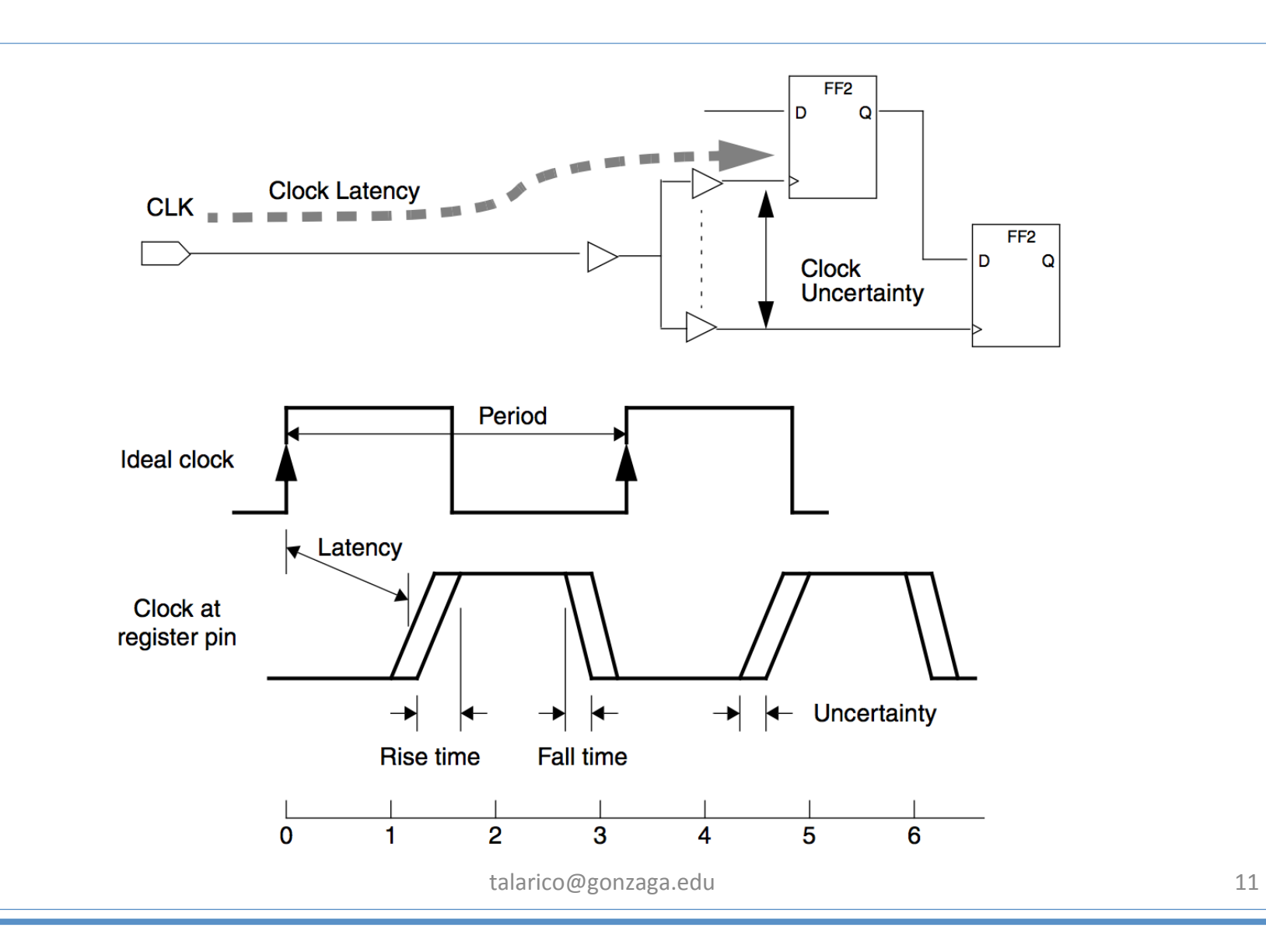

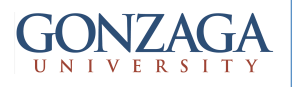

## Example: create\_clock

**Example 1-1.** Non-50/50 Duty Cycle Clock Constraints

```
#60/40 duty cycle clock
create clock \
   -period 10.000 \
   -waveform {0.000 6.000} \
   -name clk6040 [get_ports {clk}]
```
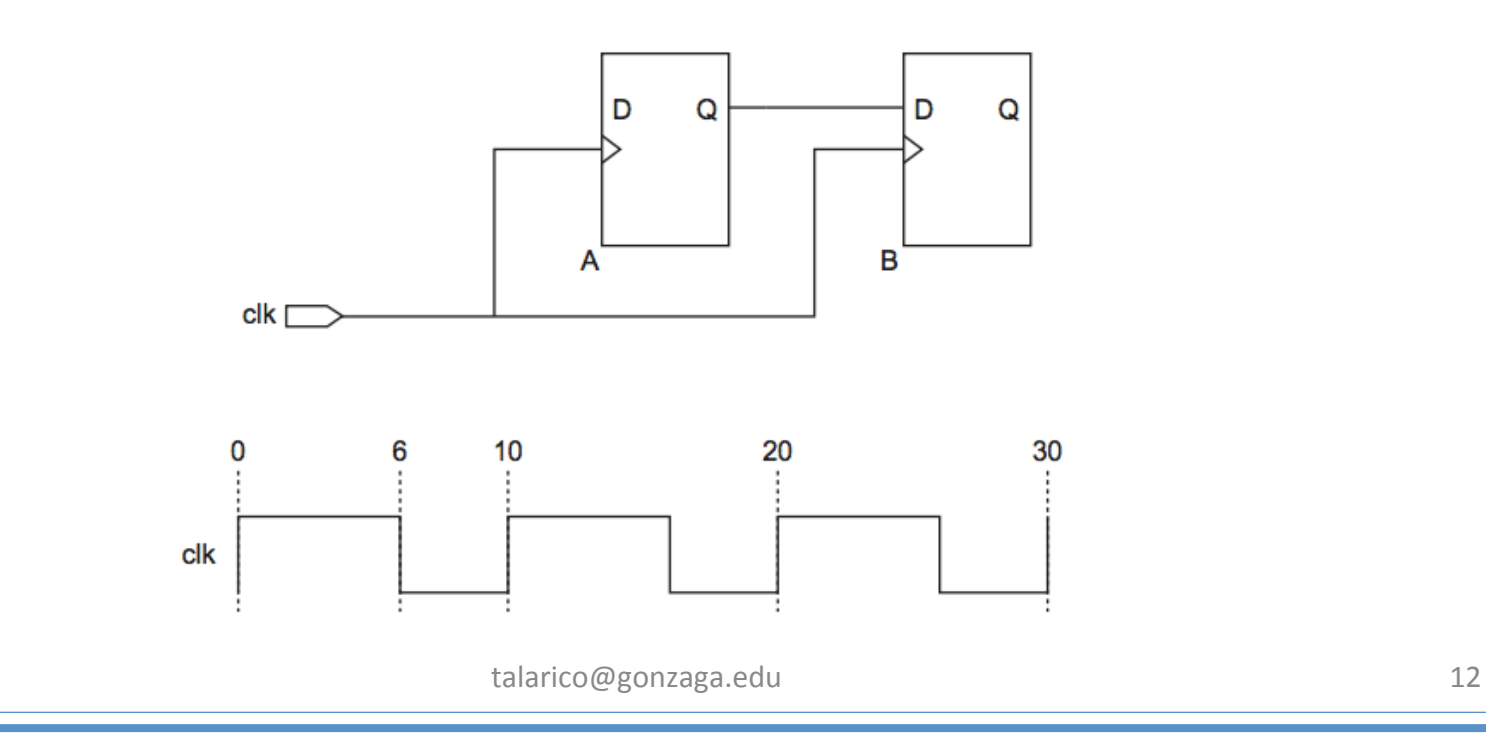

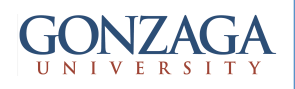

## Example: offset clocks

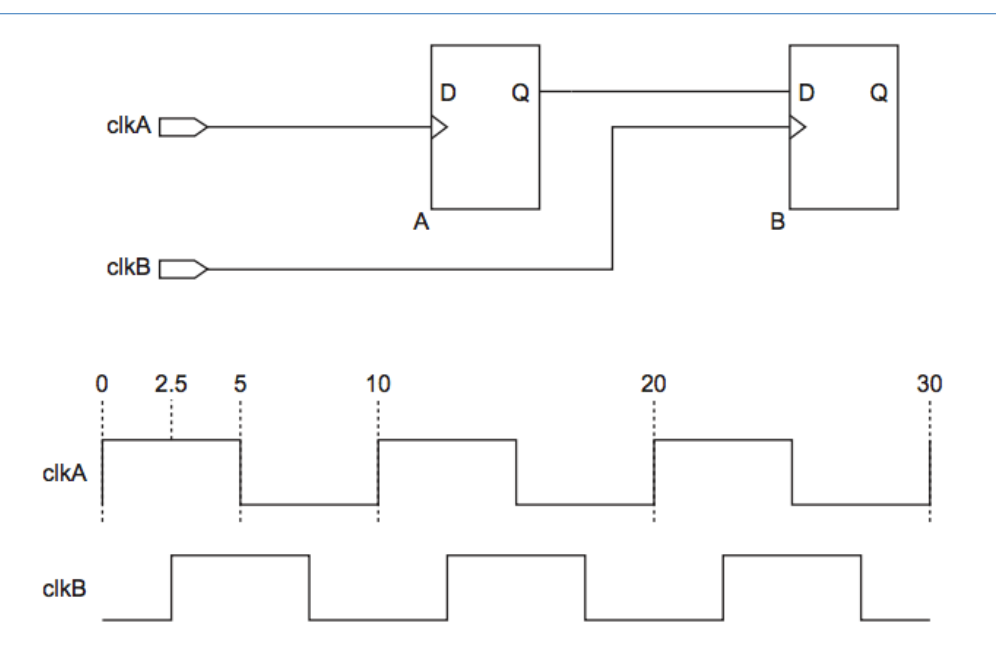

#### **Example 1-2.** Offset Clock Constraints

```
# -waveform defaults to 50/50 duty cycle
create clock -period 10.000 \
   -name clkA \backslash[get ports {clkA}]
#create a clock with a 2.5 ns offset
create clock -period 10.000 \
   -waveform {2.500 7.500} \
   -name clkB [get_ports {clkB}]
```
### Example: create\_generated\_clock

Figure 1-3. Divide-by-Two Derived Clock

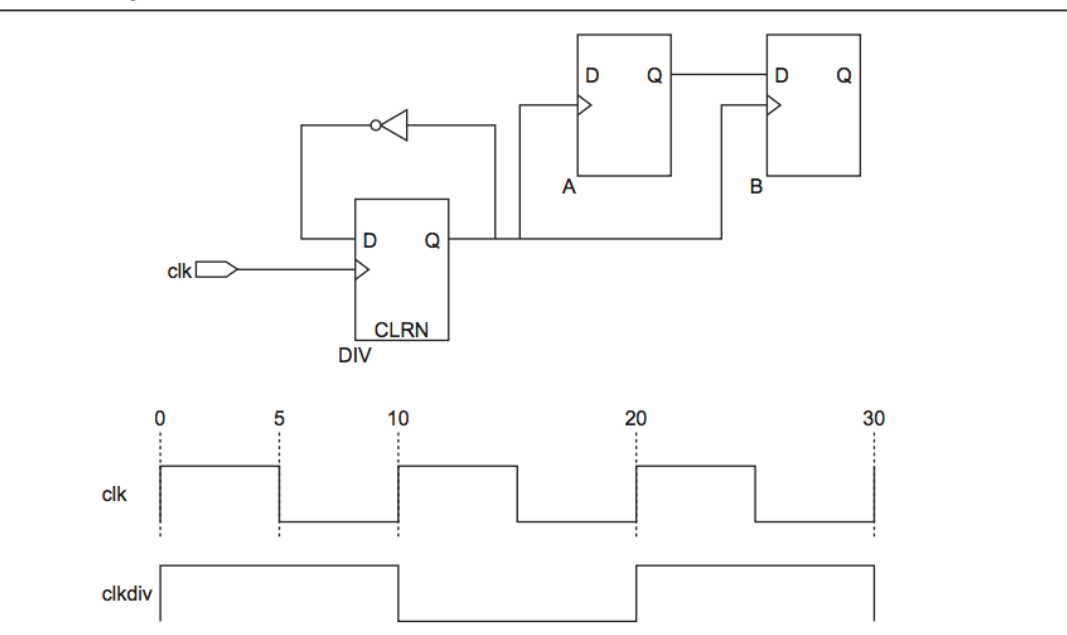

#### **Example 1-3.** Divide-by with -waveform Clock Constraints

```
create clock -period 10.000 -name clk [get ports {clk}]
# Using -divide by option
create generated clock \setminus\neg \vec{div}ide by 2 \overline{\wedge}-source [get ports {clk}] \
   -name clkdiv \
   [get_pins {DIV|q}]
                          14
```
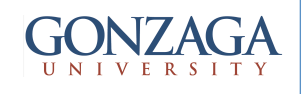

## Clock Latency

**Figure 2-3 Source and Network Latency** 

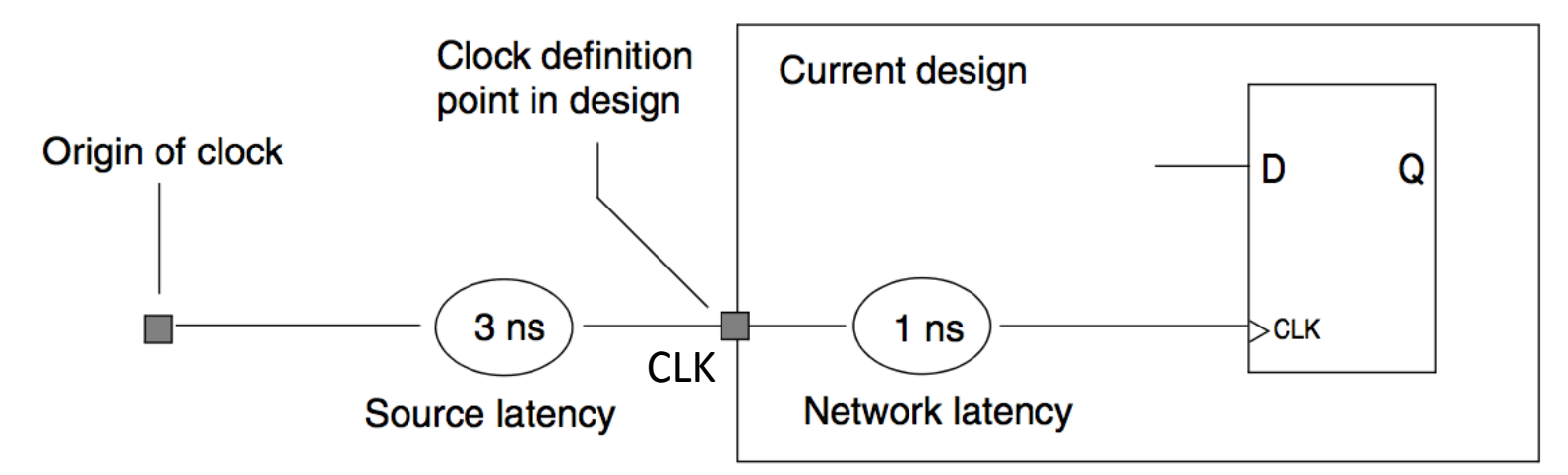

#### NOTE:

Altera's TimeQuest analyzer automatically computes network latencies; therefore, you only can characterize source latency with the set clock latency command.

```
create clock –name SYSCLK –period 10.0 [get ports CLK]
set clock latency –source 3.000 [get clocks SYSCLK]
```
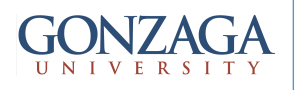

### Example: set clock latency

Specifies additional delay (that is, latency) in a clock network. This delay value represents the external delay from a virtual (or ideal) clock through the longest (-late) or shortest (-early) path, with reference to the rising (-rise) or falling (-fall) clock transition. For setup analysis, the timing analyzer uses the late clock latency for the data arrival path and the early clock latency for the clock arrival path. For hold analysis, the timing analyzer uses the early clock latency for the data arrival time and the late clock latency for the clock arrival time.

```
create clock –name SYSCLK –period 10.0 [get ports CLK]
set clock latency -source -late -rise 0.800 [get clocks SYSCLK]
set clock latency -source -late -fall 0.750 [get clocks SYSCLK]
set clock latency -source -early -rise 0.500 [get clocks SYSCLK]
set clock latency -source -early -fall 0.460 [get clocks SYSCLK]
```
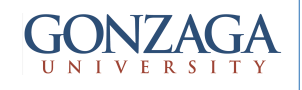

## Clock Uncertainty

Figure 2-6 Clock Uncertainty

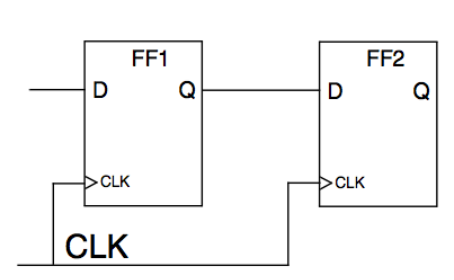

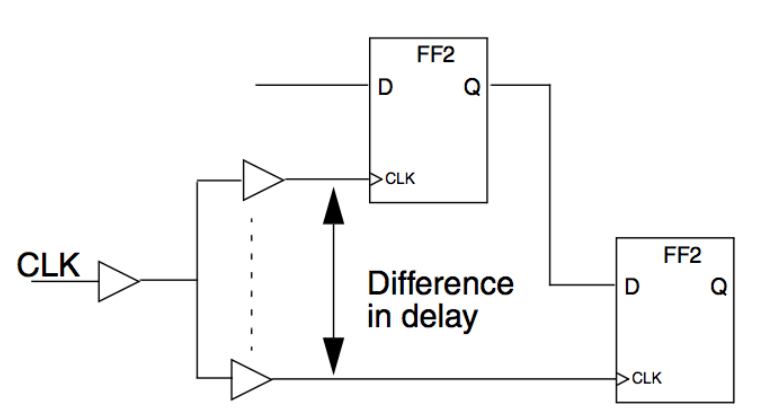

Circuit after logic synthesis

Circuit after clock tree synthesis and layout

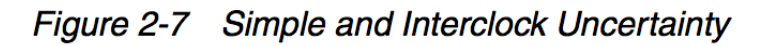

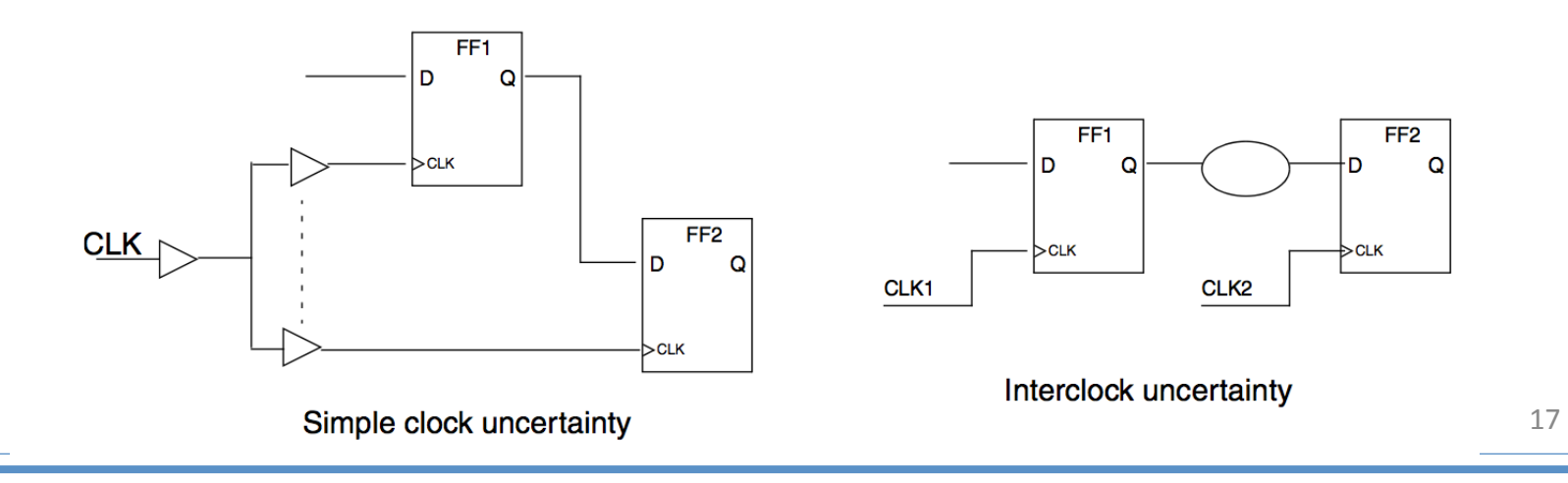

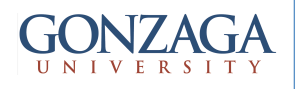

### Example: set clock uncertainty

• Allows you to specify the expected clock setup or hold uncertainty associated with jitter, skew, and a guard band when performing setup and hold checks for clocks or clock-to-clock transfers. You can specify separate clock uncertainty for setup (-setup) and hold (-hold).

set clock uncertainty -setup 0.21 [get clocks SYSCLK] set clock\_uncertainty -hold 0.33 [get\_clocks SYSCLK]

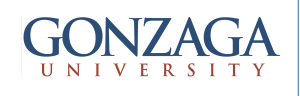

## Example:

### derive clock uncertanty

This command calculates and applies setup and hold clock uncertainties for each clock-to-clock transfer found in the design. The calculation of the uncertainties is delayed until the next update timing netlist call.

```
# create a clock
create clock –name SYSCLK -period 10.0 [get ports CLK]
```

```
# call derive clock uncertainty.
# results will be calculated at the next 
# update timing netlist call
derive clock uncertainty
update_timing_netlist
```
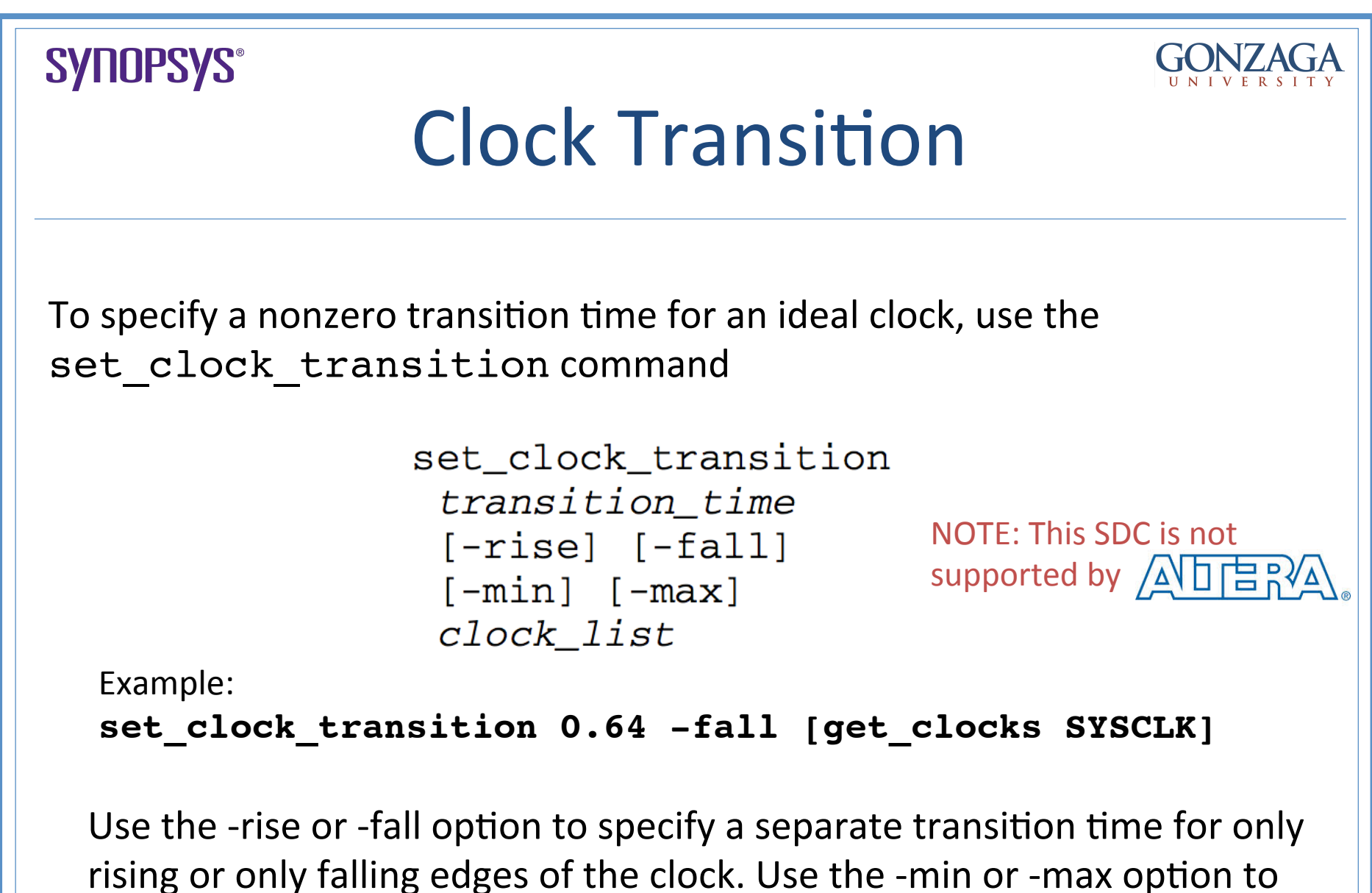

specify the transition time for minimum operating conditions or maximum operating conditions.

talarico@gonzaga.edu 20

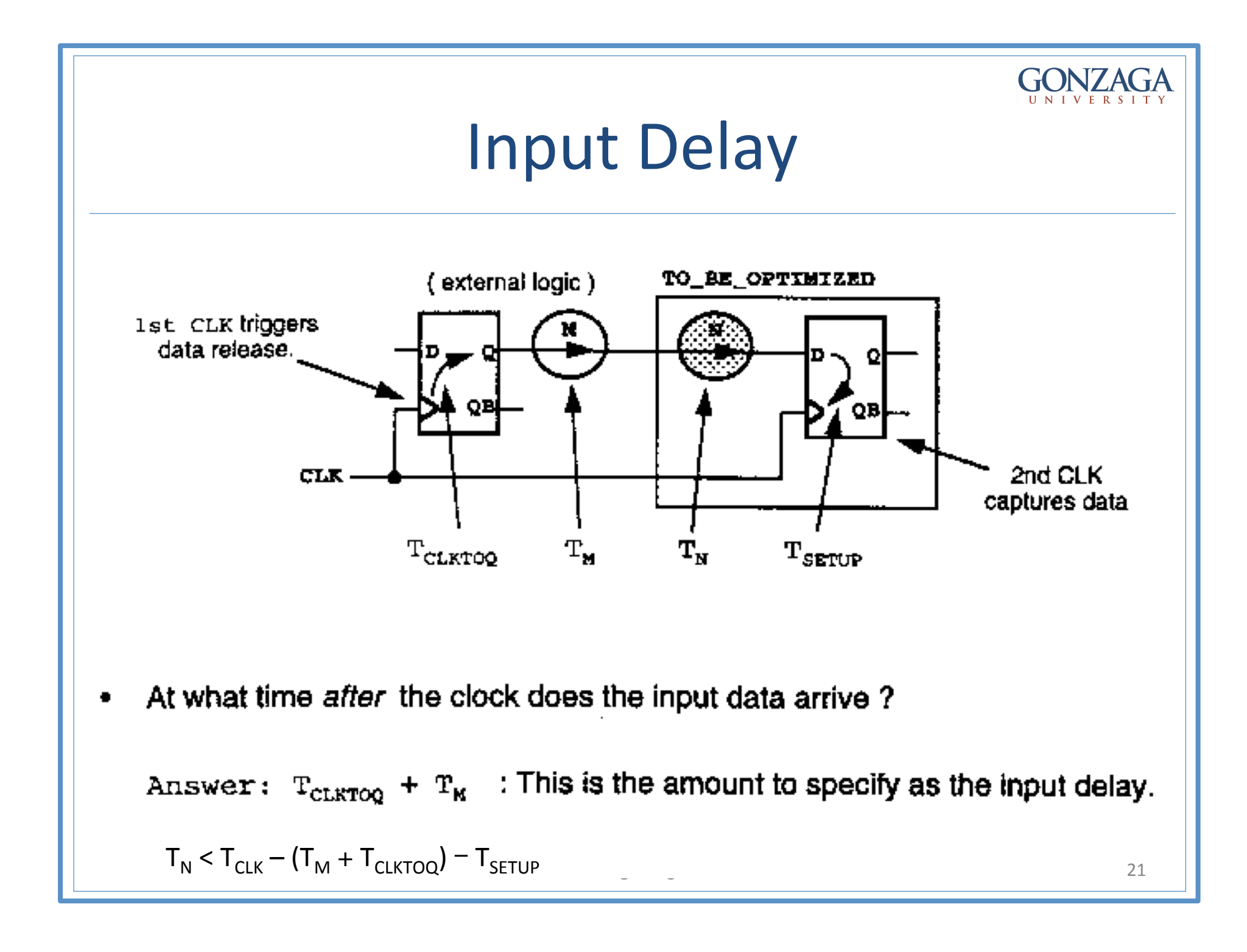

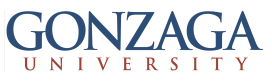

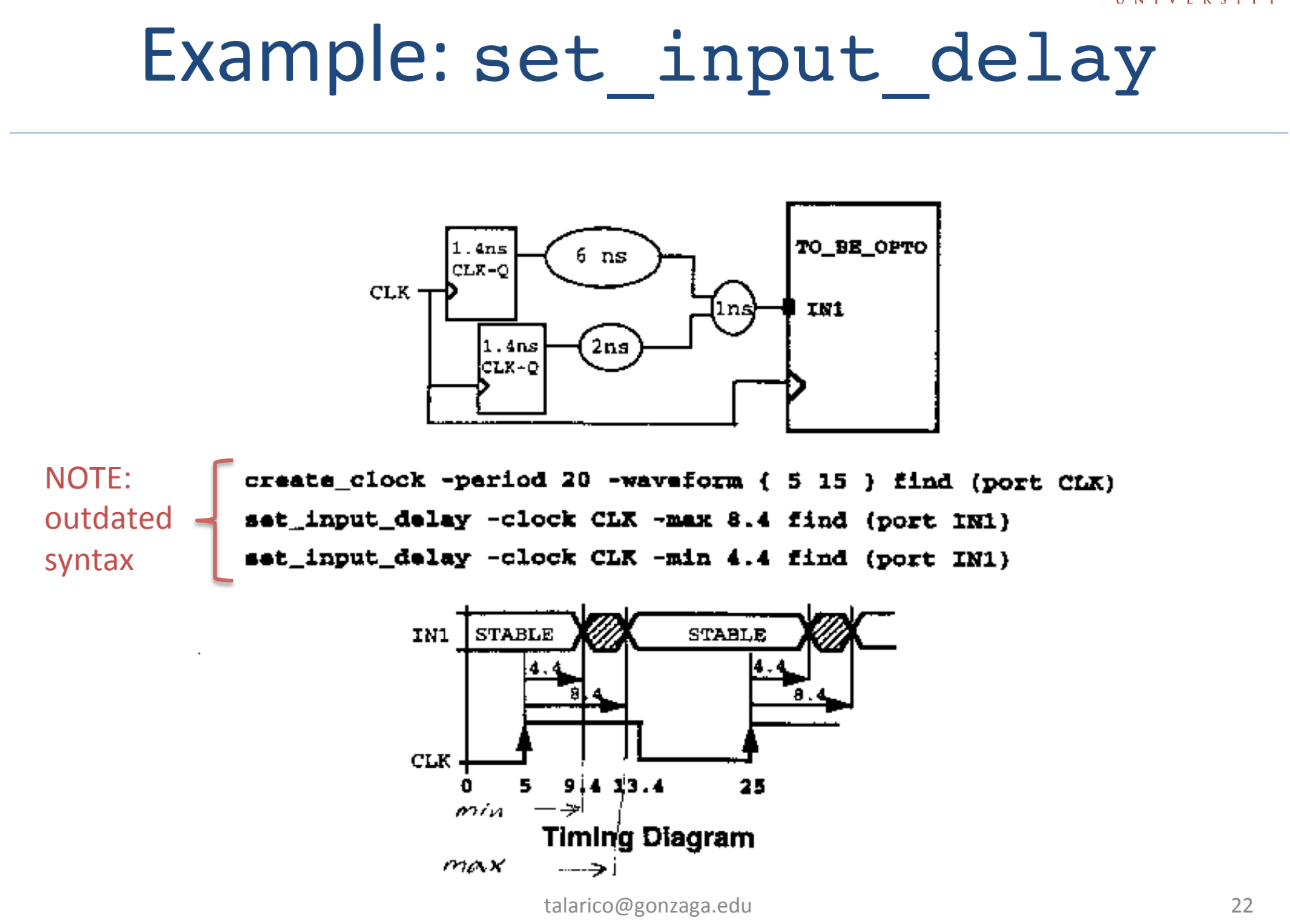

#### **GONZAGA**

# Input Constraint (Altera's jargon)

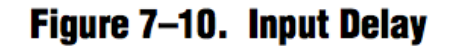

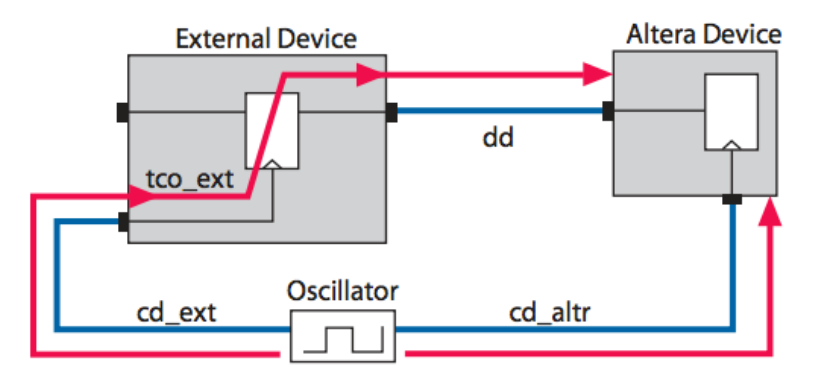

#### **Equation 7-1. Input Delay Calculation**

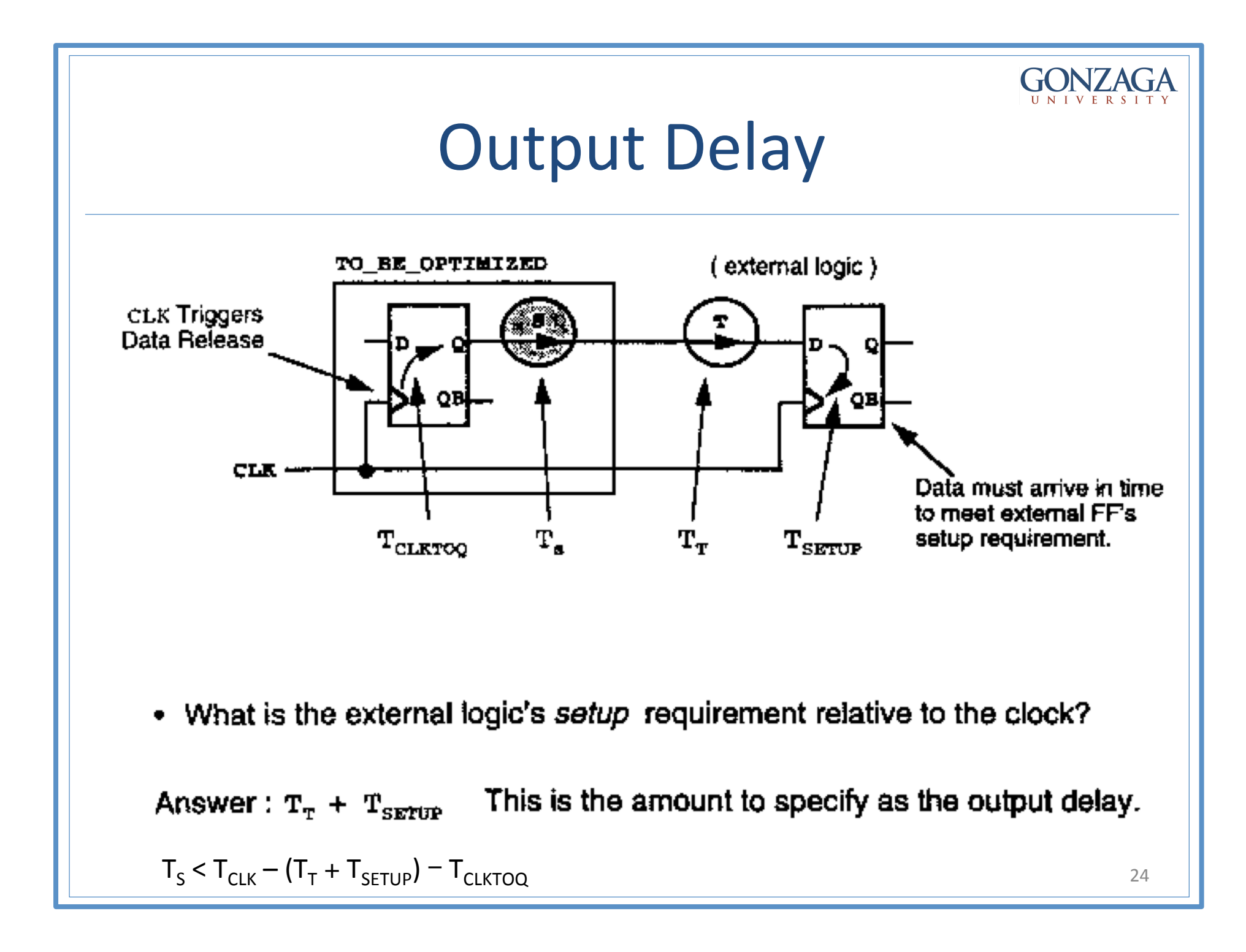

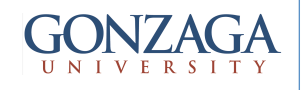

### Example: set output delay

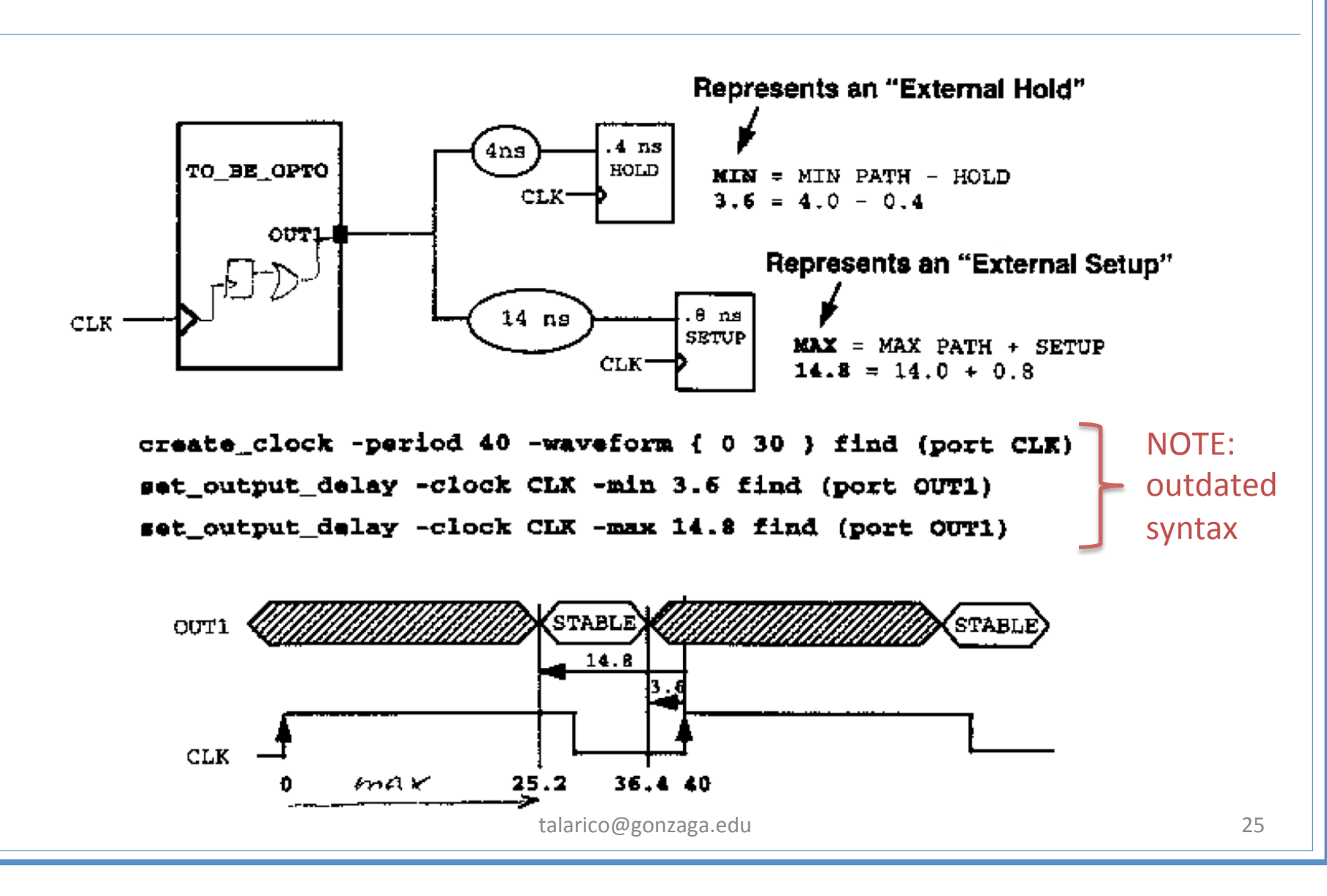

#### **GONZAGA**

## **Output Constraint (Altera's jargon)**

#### Figure 7-11. Output Delay

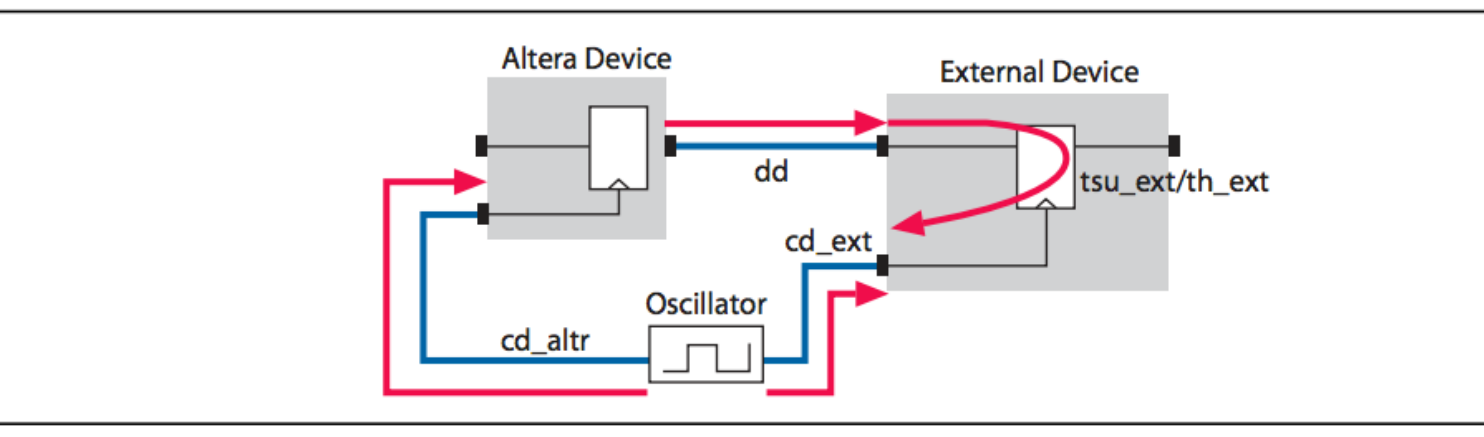

#### Equation 7-2. output Delay Calculation

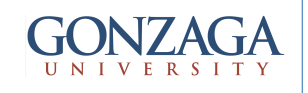

## False Path Example

Figure 3-9 False Path Example

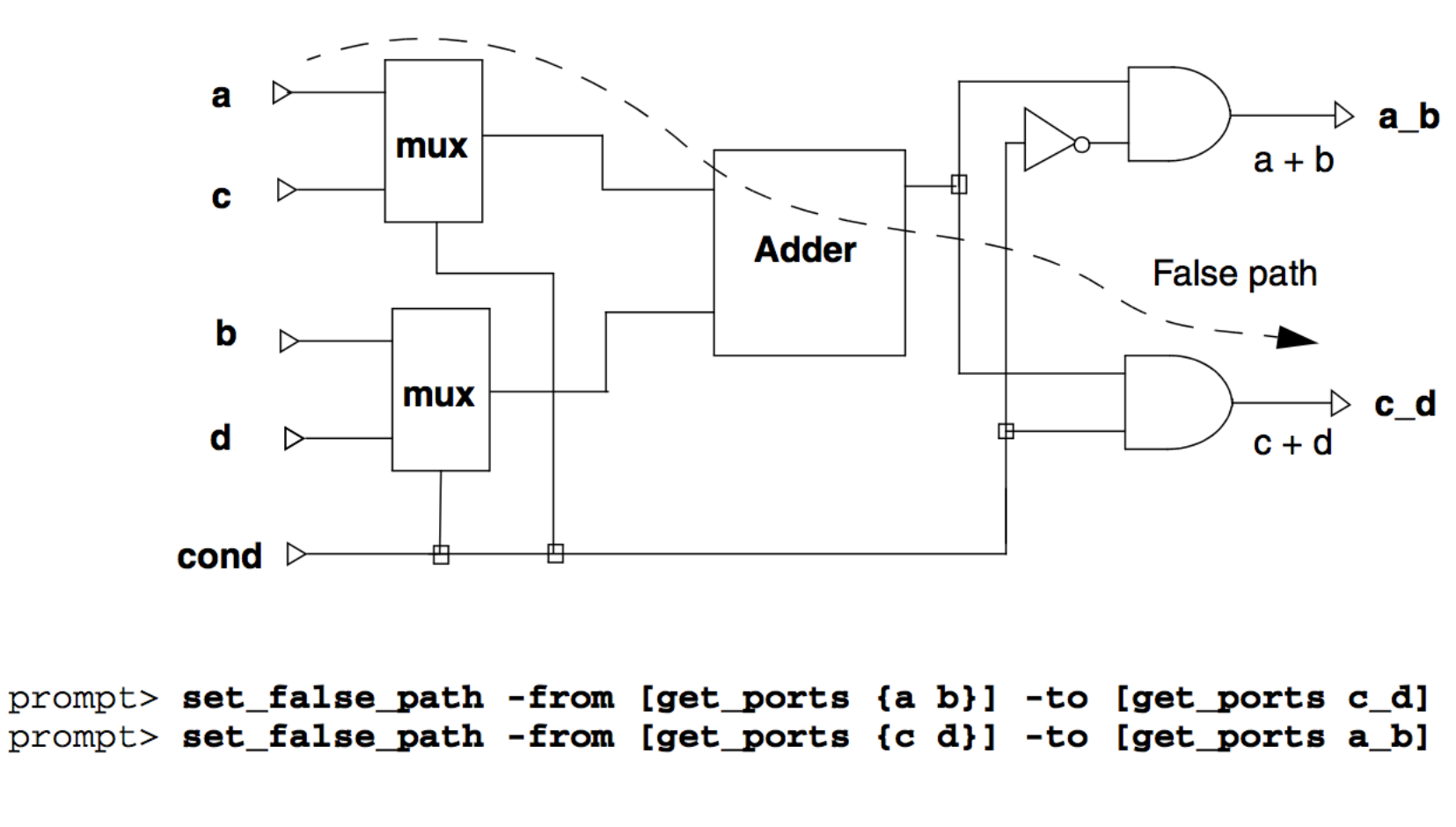

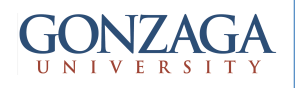

## Multicycle Path Example

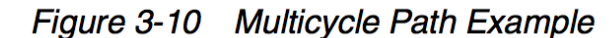

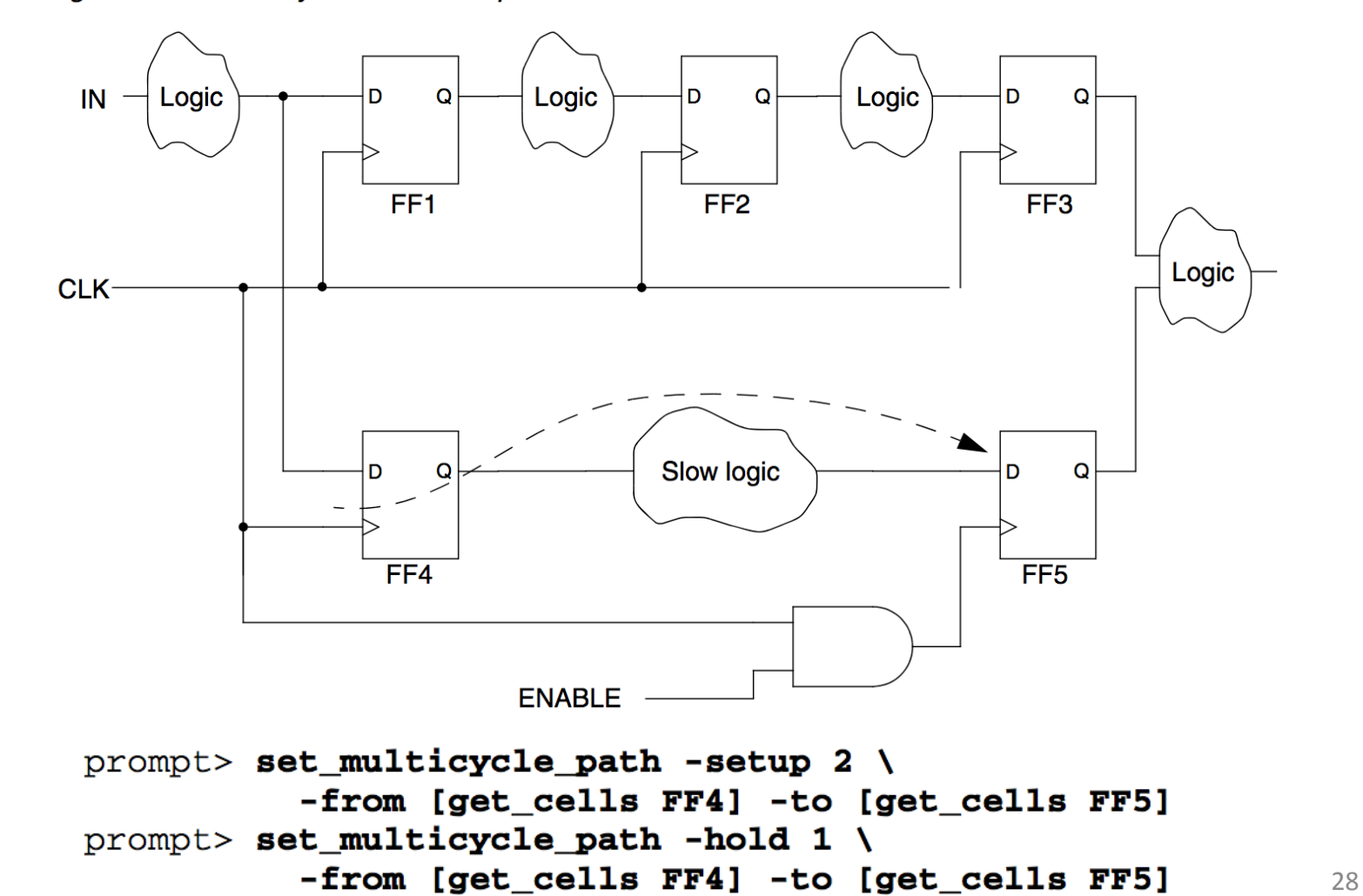